## **RECURSOS DE INFORMACIÓN ELABORADOS POR EL CRAI-CAMPUS CIUDAD JARDÍN**

**Título del recurso:** *Cómo incorporar documentos desde Google Academico y Pubmed a Zotero.*

Descripción:

En este tutorial se explica el modo de realizar búsquedas en *Google Académico y Pubmed,*  aplicando los diferentes operadores booleanos (AND, OR, NOT) y filtros para esta última. Además, se detalla manera de incorporar los resultados encontrados al gestor de referencias bibliográficas *Zotero.*

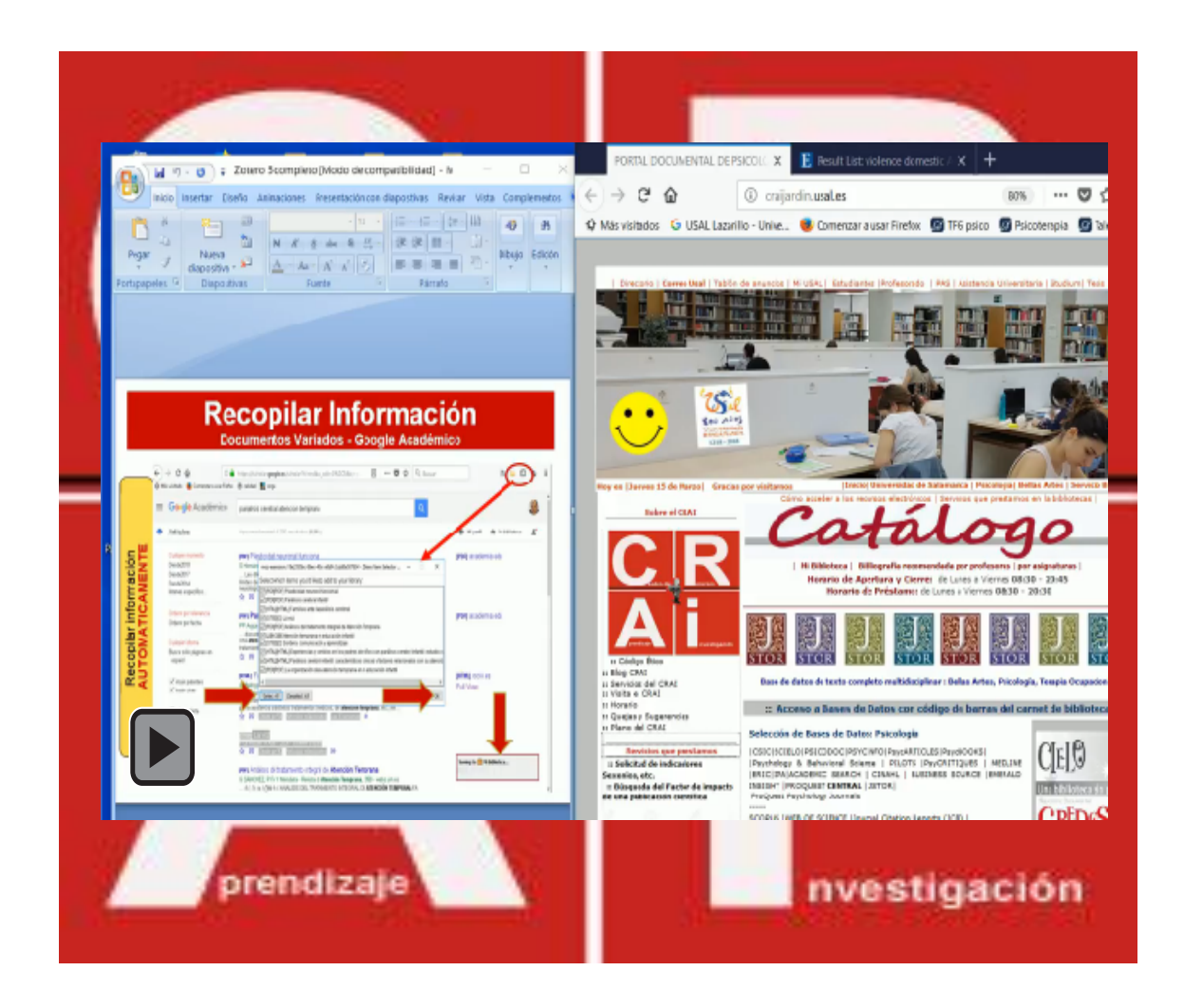